## 公租房网上申请办事指南(操作说明)

一、登录浙江政务网服务网——>搜索"公租房申请一件事 联办"用手机"浙里办"人脸认证成功后可进入电脑办理界 面。

二、选择保障方式,实物配租选承租资格确认,货币补贴选 择补贴资格确认

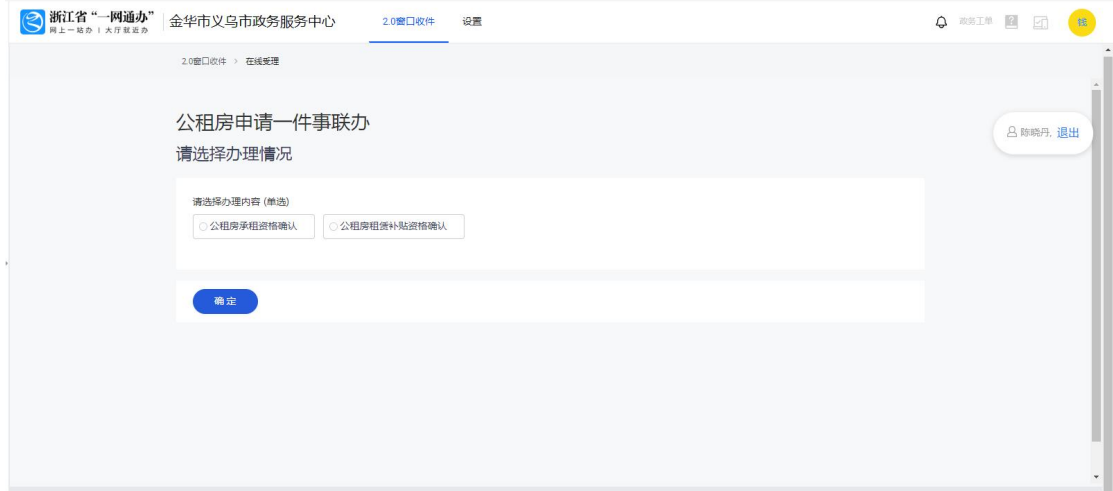

三、根据自己的实际情况选择相应选项后,注意选择有烈士、 优抚证等情况,后面都需在指定位置上传证书照片。点击确 定(此页中的车辆信息仅指汽车,包括新能源电动汽车)。

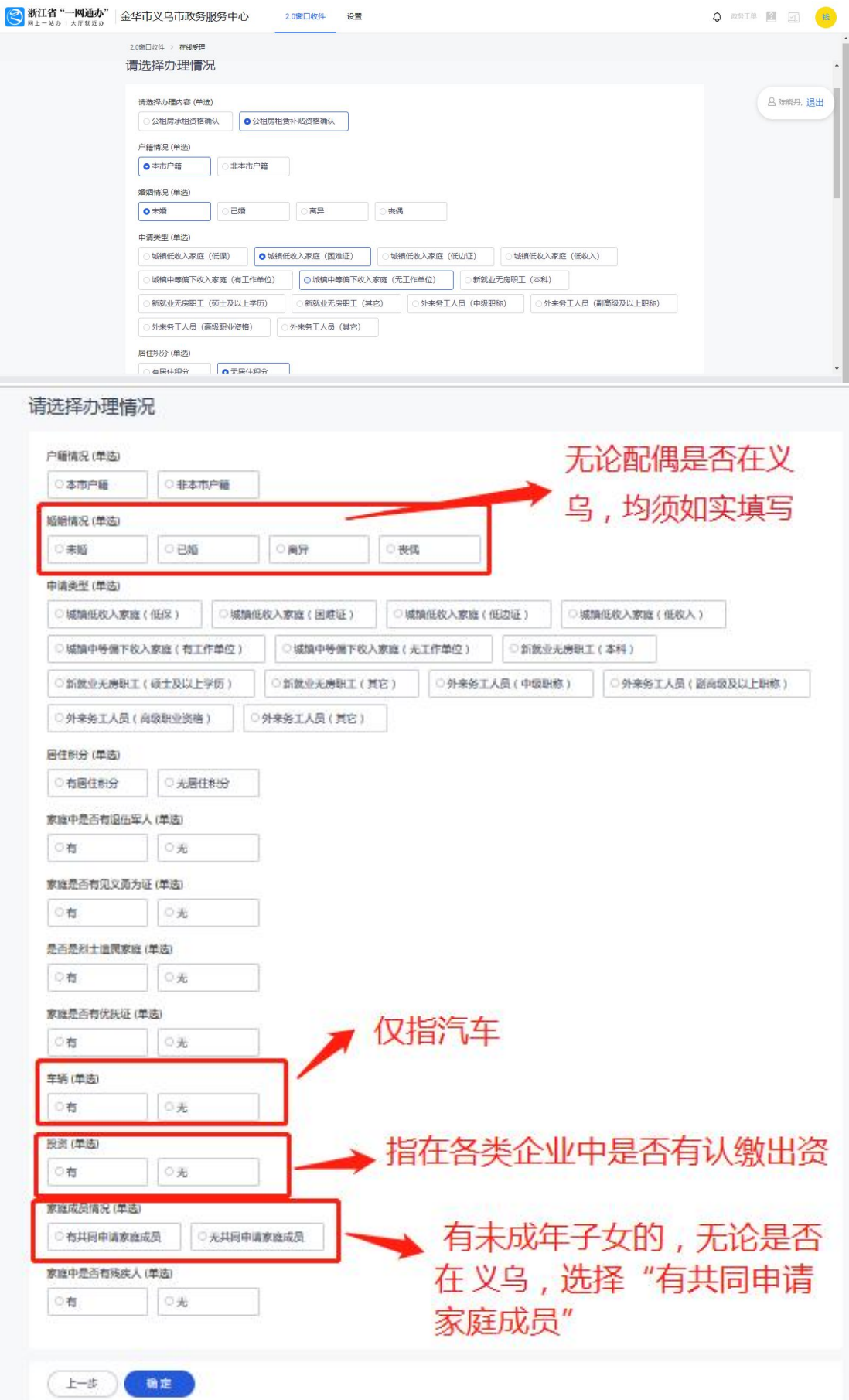

四、在申报市县内选"金华市—义乌市",然后按界面要求 填报真实信息(注意:带\*为必填项目,不带\*可不填)。

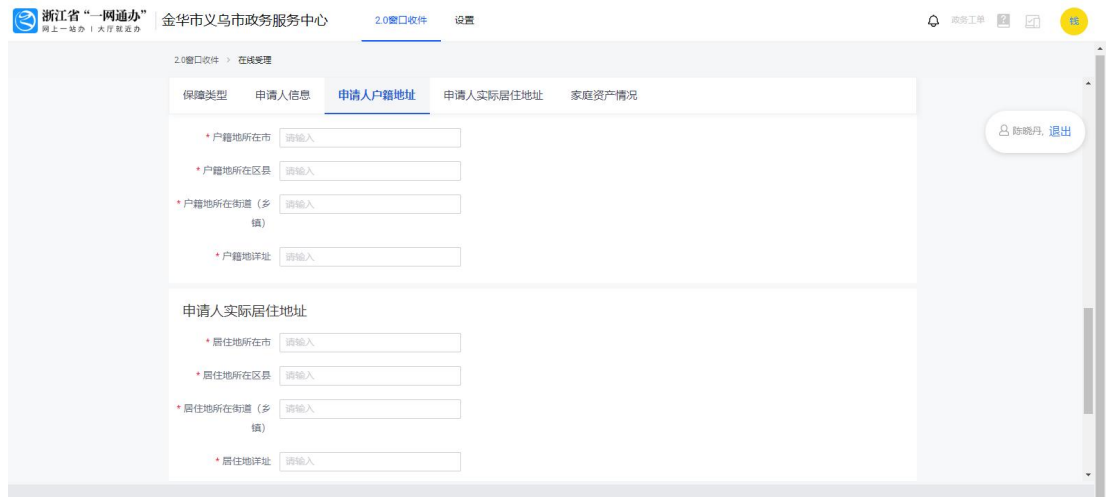

## 五、根据提示上传材料。上传完成后点击"下一步"。

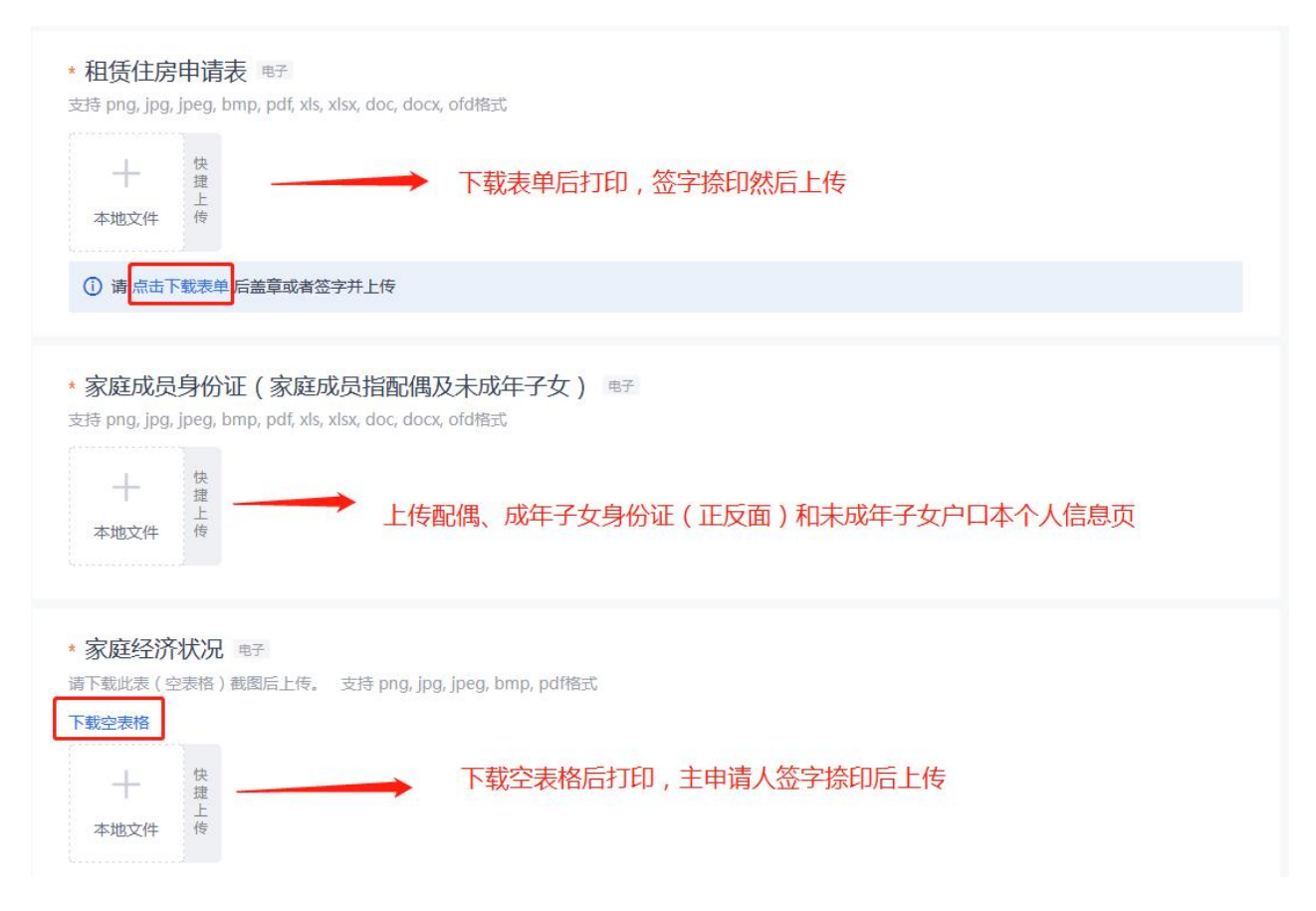

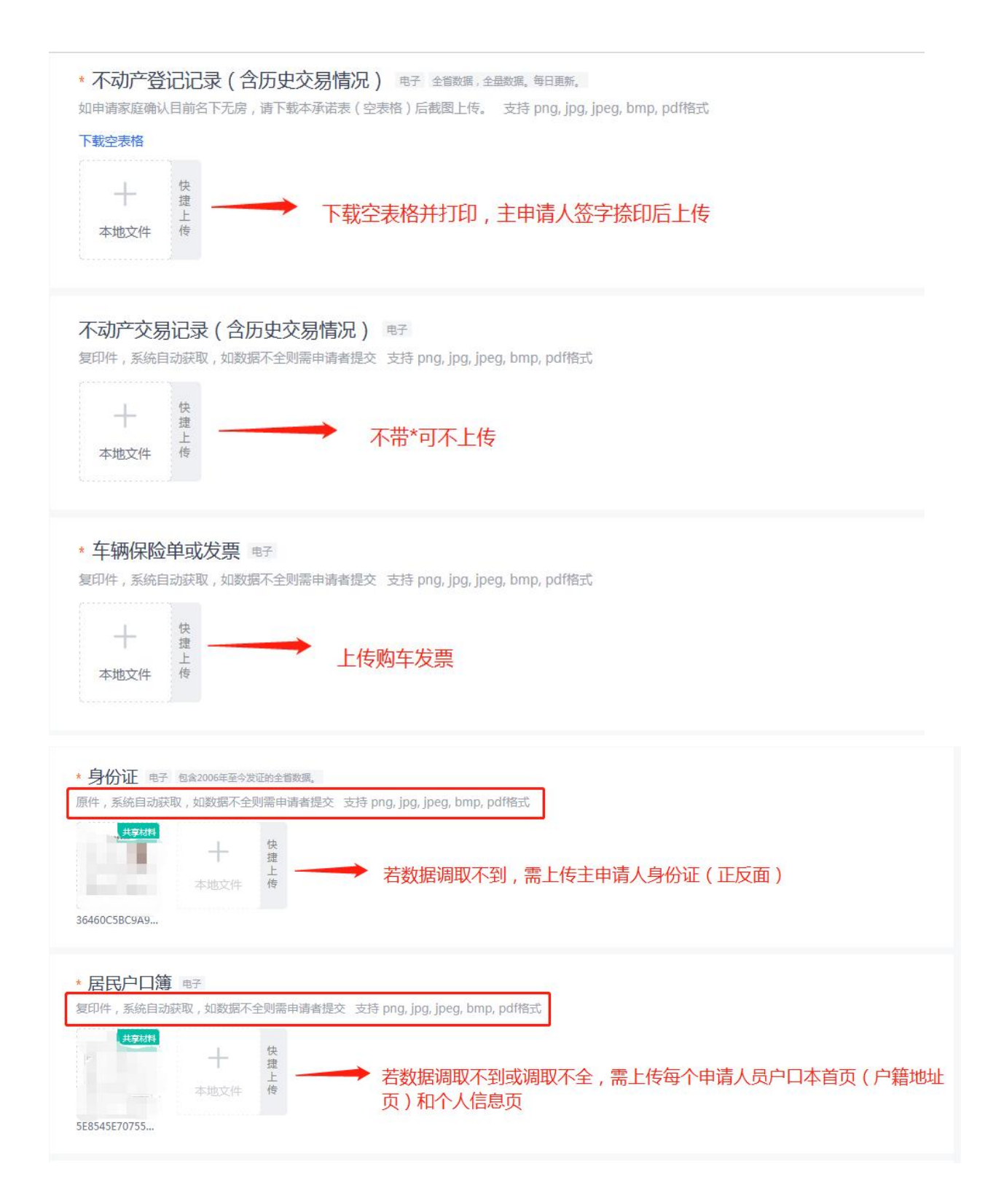

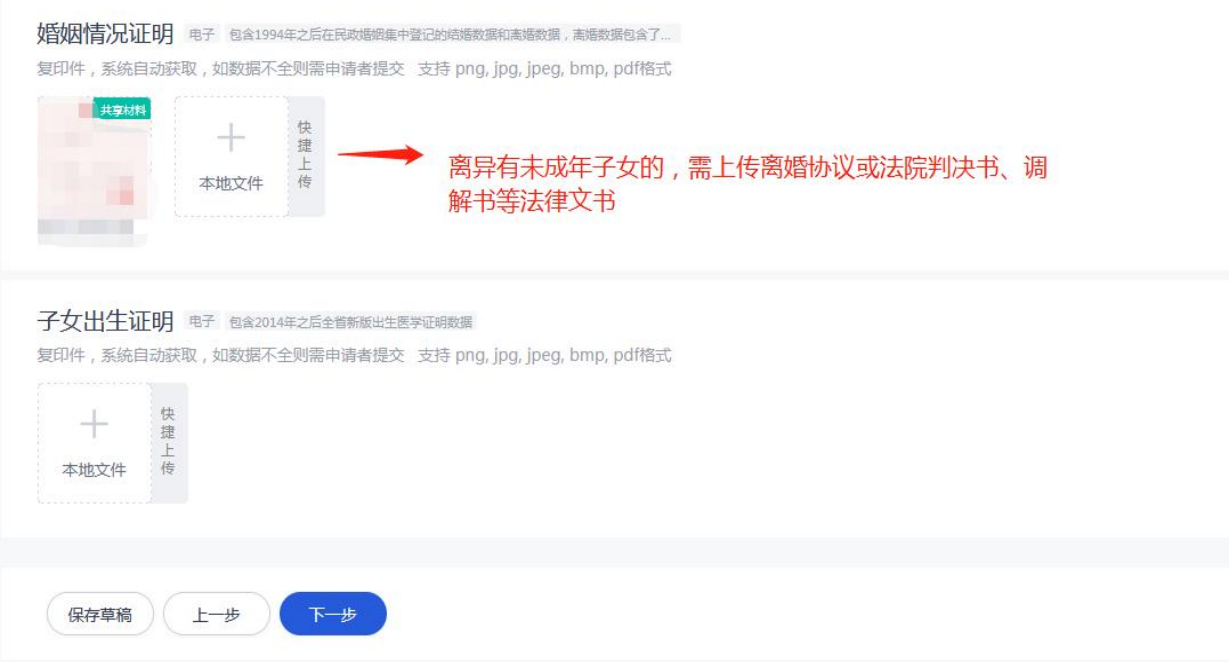

## 六、选择在取件方式后,点击"下一步"。

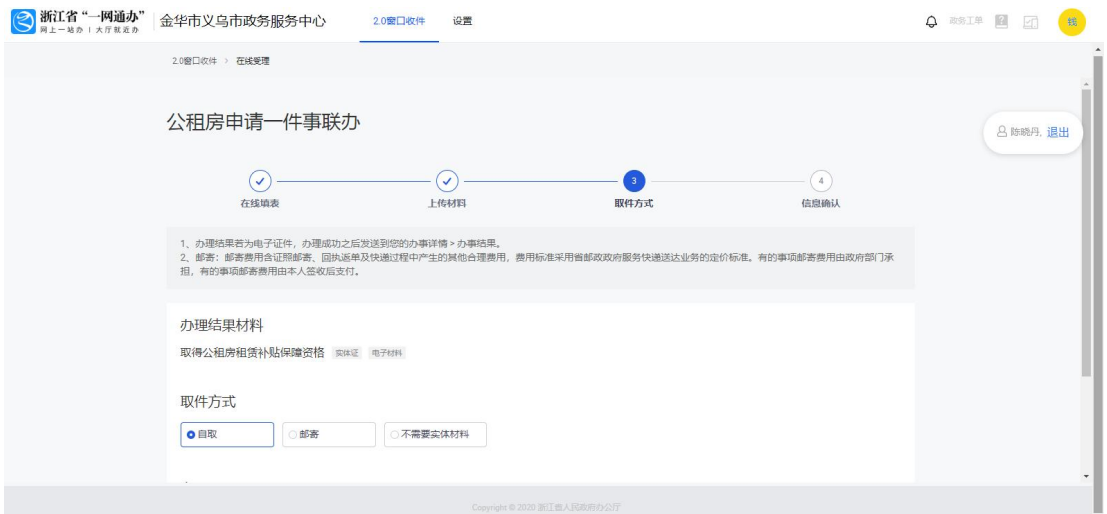

七、确认所填信息及上传材料无误后,在页面最下方点击"获 取签名"。

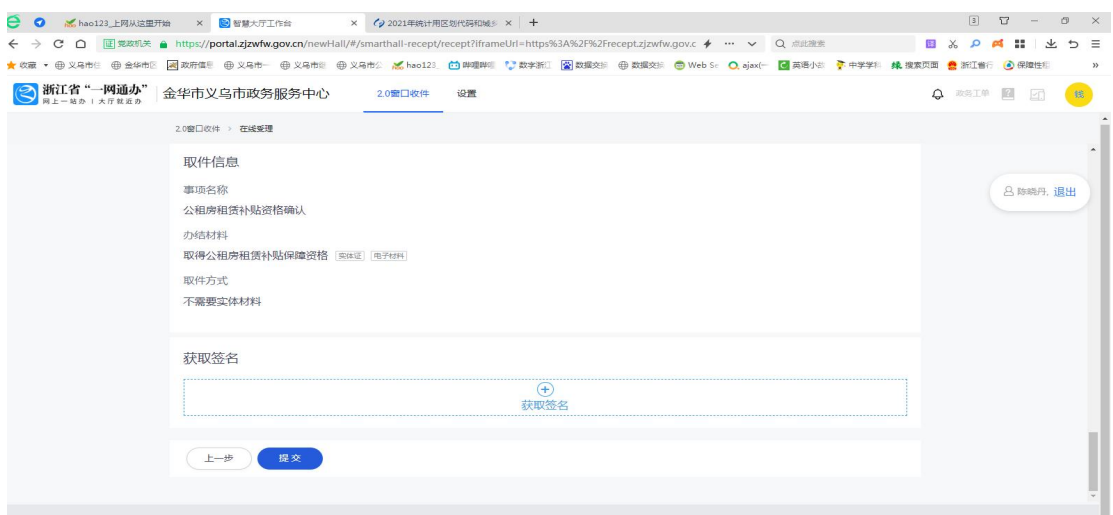